# **Public Support - Support Request #11042**

# **Availability of Script/Tool to Convert between Old and New Mapping Formats in DeviceToolbox**

2020-04-16 14:02 - hidden

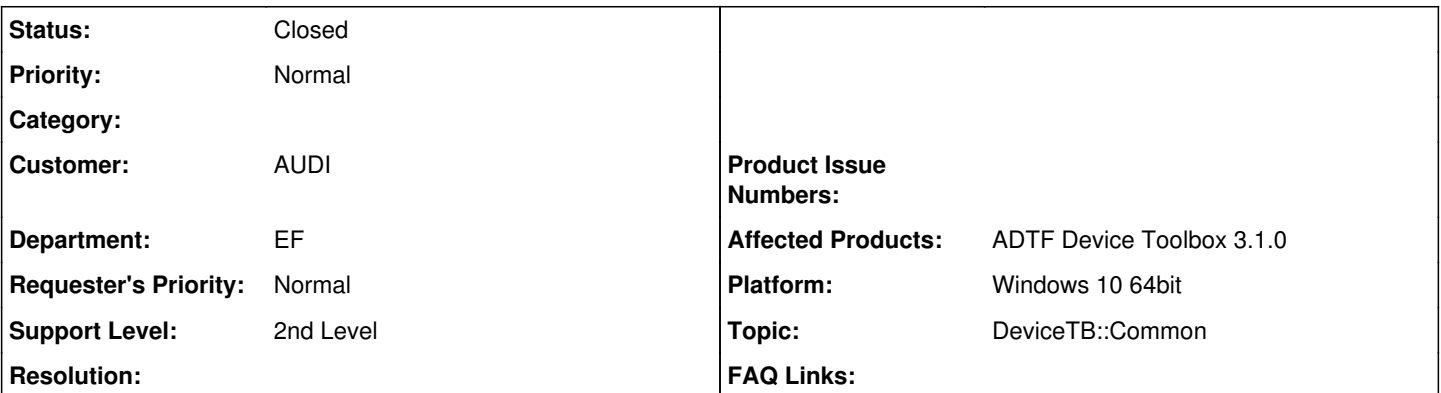

## **Description**

## **Supportanfrage**

I wanted to ask if there is any script or tool available, with which I can convert an old "buffer configuration file" to a new one which is compatable with ADTF\_DeviceToolbox version 3.x.

The documentation of ADTF-DeviceToolbox mentions that the syntax has been changed, but does not mentioned any tool to support the migration.

(see <ADTF\_DeviceToolbox\_ROOT>/doc/devicetoolbox\_html/page\_whats\_new.html#subsection\_mapping\_vergleich)

## **Lösung**

good timing, today we have pushed a stylesheet for this conversion to the community:

• [https://git.digitalwerk.net/adtf3\\_open\\_source/adtf2\\_buffer\\_config\\_xml\\_to\\_adtf3\\_codec\\_map\\_converter](https://git.digitalwerk.net/adtf3_open_source/adtf2_buffer_config_xml_to_adtf3_codec_map_converter)

Feel free to use and collaborate in case you are missing features.

Maybe it will grow with an own convinience tooling but now it is possible with an easy xslt.

For a example have a look here:

## ● [#11042#note-5](https://support.digitalwerk.net/issues/11042#note-5)

## **History**

## **#1 - 2020-04-16 15:19 - hidden**

- *Status changed from New to In Progress*
- *Private changed from Yes to No*
- *Topic set to DeviceTB::Common*
- *Affected Products ADTF Device Toolbox 3.1.0 added*
- *Affected Products deleted (ADTF Device Toolbox 3.2.0)*

## **#2 - 2020-04-17 15:20 - hidden**

*- Status changed from In Progress to Customer Feedback Required*

## Hi Samer,

good timing, today we have pushed a stylesheet for this conversion to the community:

• [https://git.digitalwerk.net/adtf3\\_open\\_source/adtf2\\_buffer\\_config\\_xml\\_to\\_adtf3\\_codec\\_map\\_converter](https://git.digitalwerk.net/adtf3_open_source/adtf2_buffer_config_xml_to_adtf3_codec_map_converter)

Feel free to use and collaborate in case you are missing features.

Maybe it will grow with an own convinience tooling but now it is possible with an easy xslt.

#### **#3 - 2020-04-23 09:28 - hidden**

Hi Florian,

I associated the stylesheet to an existing CCC xml file. But I don't see anything in the browser. I also don't find any html tag in the stylesheet templates. What should I expected to get as an output (html page or something else)?

## **#4 - 2020-04-23 11:13 - hidden**

*- Status changed from Customer Feedback Required to In Progress*

#### **#5 - 2020-04-23 12:30 - hidden**

*- Status changed from In Progress to Customer Feedback Required*

Hi Samer,

we do not want to generate a html or using an XLS stylesheet as "pretty-print". We want to generate a .map file from .xml file to re-use in ADTF 3.x.

So you need a XSLT Processor (e.g. Saxon, Qt XmlPatterns) to process. After choosing, please read its documnetation or ask google, this exceeds our supported range.

But let's give an example based on XML Patterns within Qt 5.12.4:

In this showcase we will transform the example buffer configuration xml file from Device TB 2.x:

<DEVICE\_TB\_DIR>/bin/templates/CanConfigCodecExt/CanConfigCodecExt.xml

```
<?xml version="1.0" encoding="iso-8859-1" standalone="no"?>
<settings>
        <input channel="0" channelmask="0x3">
                 <buffer name="RESULT_STRUCT" pack="1" timestamp="$FIRST$" delay="0">
                          <trigger start_msg="ESP" stop_msg="Kombi" />
                          <struct pack="1">
                                   <element name="s_FahrGeschw" signal="ESP.ESP_v_Signal" type="tFloat64" />
                                   <element name="s_AngezGeschw" signal="Kombi.KBI_angez_Geschw" type="tFloat64" />
                          </struct>
                 </buffer>
        </input>
</settings>
```
Then we need the XSLT Tool from Qt:

<QT5\_DIR>/bin/xmlpatterns

If you don't have a complete Qt developer package, have a look here:

- [https://support.digitalwerk.net/adtf/v3/adtf\\_html/page\\_qt.html](https://support.digitalwerk.net/adtf/v3/adtf_html/page_qt.html)
- [https://support.digitalwerk.net/adtf/v3/adtf\\_html/page\\_external\\_dependencies.html](https://support.digitalwerk.net/adtf/v3/adtf_html/page_external_dependencies.html)

#### It is very simple to use:

xmlpatterns <stylesheet> <file\_to\_transform>

#### This will dump the generated structure in console:

```
<mapping codec="CCC" version="2.00">
         <outputs channel="0">
                   <output name="RESULT_STRUCT" delay="0" timestamp="$FIRST$">
                            <struct name="" pack="1">
                                      <assignment>
                                                <to>s_FahrGeschw</to>
                            <from>ESP.ESP_v_Signal</from>
                            <type>tFloat64</type>
                                      </assignment>
                                      <assignment>
                                               <to>s_AngezGeschw</to>
                            <from>Kombi.KBI_angez_Geschw</from>
                            <type>tFloat64</type>
                                      </assignment>
                            </struct>
                   </output>
         </outputs>
</mapping>
```
#### To generate a file from the output we simple pipe it into a map file and extend the call:

xmlpatterns <stylesheet> <file\_to\_transform> > <file\_to\_be\_generated>

#### In our use case (without paths to the files):

xmlpatterns buffer\_xml\_to\_codec\_map\_conversion\_stylesheet.xsl CanConfigCodecExt.xml > CanConfigCodecExt.map

And we are getting a map file which contains the generated structure and can be used within CAN Decoder in ADTF 3.x.

Hope this brings you into business, I will extend the documentation in gitlab about that.

## **#6 - 2020-04-24 18:01 - hidden**

Hi Florian,

Thanks for the information! I could generate the new file :) However in runtime, I get an error due to identical names of <assignment><to></to></assignment> in the same <output>. Theses names were in different <struct> nodes in the old file. However the new mapping file does not contain an <struct> node, and flatten all <assignment> directly under <output>.

This is different from your example. I see in your generated file that the node <struct> is available!

#### **#7 - 2020-04-27 17:49 - hidden**

Hm... can you provide the xml file from ADTF 2.x to reproduce ? Otherwise, as mention... it is an open source project... feel free to join working on it :-)

#### **#8 - 2020-04-30 17:51 - hidden**

Hi Florian,

when I tried it again, I got a valid .map file with <struct> nodes in it. At the first time **somehow** I didn't get any <struct> node in the generated file. I cannot reproduce it again! But now I have what I need :) Thanks a lot!

#### **#9 - 2020-05-04 10:34 - hidden**

*- Description updated*

*- Status changed from Customer Feedback Required to To Be Closed*

Good, don't worry. Main target is to have a solution.

Thanks also to have a first review and feedback on this new project !

#### **#12 - 2020-07-07 12:49 - hidden**

*- Status changed from To Be Closed to Closed*